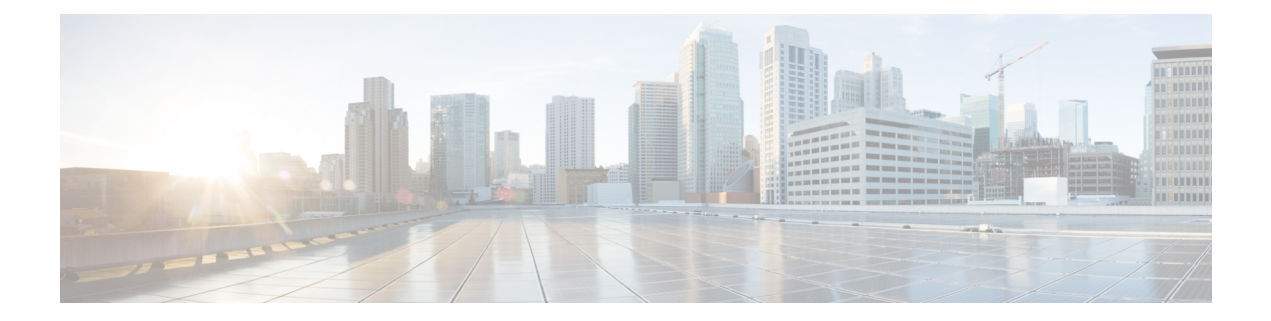

# **TAP** アグリゲーション

この章では、Cisco NX-OS デバイスで TAP アグリゲーションおよび MPLS ストリッピングを 設定する方法について説明します。

この章は、次の項で構成されています。

- TAP アグリゲーションについて (1 ページ)
- MPLS ストリッピングについて (5 ページ)
- TAP アグリゲーションの設定 (7 ページ)
- TAP アグリゲーションの設定の確認 (13 ページ)
- TAP アグリゲーションの設定例 (13 ページ)
- MPLS ストリッピングの設定 (14 ページ)
- MPLS ストリッピング設定の確認 (19 ページ)
- MPLS ストリッピング カウンタおよびラベル エントリのクリア (20 ページ)
- MPLS ストリッピングの設定例 (21 ページ)
- その他の参考資料 (21 ページ)

## **TAP** アグリゲーションについて

### ネットワーク **TAP**

さまざまなメソッドを使用して、パケットをモニタできます。1 つのメソッドでは、物理ハー ドウェア テスト アクセス ポイント (TAP) が使用されます。

ネットワーク タップは、ネットワークを通過するデータへの直接インライン アクセスが可能 なので、トラフィックのモニターリングに非常に役立ちます。多くの場合、サードパーティが ネットワーク内の 2 ポイント間のトラフィックをモニタします。ポイント A と B の間のネッ トワークが物理ケーブルで構成されている場合、ネットワーク TAP がこのモニタリングを実 現する最良の方法になります。ネットワークTAPには、少なくとも3つのポート(Aポート、 Bポート、およびモニタポート)があります。AポートとBポートの間に挿入されるTAPは、 すべてのトラフィックをスムーズに通過させますが、同じデータをそのモニタ ポートにもコ ピーするため、サード パーティがリッスンできるようになります。

TAP には次の利点があります。

- 全二重データ伝送を処理可能。
- 目立たず、ネットワークによって検出されることがなく、物理または論理アドレッシング が不要
- 一部の TAP は、分散 TAP を構築する機能のあるフル インライン パワーをサポート

ネットワークのエッジまたは仮想エッジにおけるサーバー間データ通信に対する可視性を確保 しようとする場合、またはネットワークのインターネット エッジで侵入防御システム(IPS) アプライアンスにトラフィックのコピーを提供する場合でも、ネットワーク TAP は、環境内 のほぼすべての場所で使用できます。ただし、大規模環境にネットワークタップを導入する場 合、多くのコストがかかり、運用の複雑さが増し、ケーブル配線の問題が生じます。

### **TAP** アグリゲーション

TAP アグリゲーションは、データ センターのタスクのモニタリングとトラブルシューティン グに役立つ代替ソリューションです。複数のテスト アクセス ポイント(TAP)の集約を許可 し、複数のモニタリング システムに接続するようにデバイスを指定することで機能します。 タップ アグリゲーション スイッチは、監視する必要があるパケットを処理するネットワーク ファブリック内の特定のポイントにすべてのモニターリング デバイスをリンクします。

タップ アグリゲーション スイッチ ソリューションでは、Cisco Nexus 9000 シリーズ スイッチ は、パケットのモニターリングに都合の良い、ネットワーク内のさまざまなポイントに接続さ れます。各ネットワーク要素から、スイッチドポートアナライザ (SPAN)または光 TAP を 使用して、このTAP]アグリゲーションスイッチにトラフィックフローを直接送信できます。 TAP アグリゲーション スイッチ自体は、ネットワーク ファブリック内のイベントをモニタす るために使用されるすべての分析ツールに直接接続されます。これらのモニタリングデバイス には、リモートモニタリング(RMON)プローブ、アプリケーションファイアウォール、IPS デバイス、およびパケット スニファ ツールが含まれます。

特定のトラフィックをフィルタリングして1つ以上のツールにリダイレクトするようにTAPア グリゲーションスイッチを設定できます。トラフィックを複数のインターフェイスにリダイレ クトするために、マルチキャスト グループがスイッチの内部で作成され、リダイレクト リス トの一部であるインターフェイスがメンバー ポートとして追加されます。リダイレクト アク ションを持つアクセス コントロール リスト(ACL)ポリシーがインターフェイスに適用され ると、作成された内部マルチキャスト グループに ACL ルールに一致するトラフィックがリダ イレクトされます。

### **TAP** 集約の注意事項と制約事項

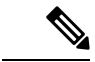

スケールの情報については、リリース特定の『*Cisco Nexus 9000 Series NX-OS Verified Scalability Guide*』を参照してください。 (注)

TAP アグリゲーションに関する注意事項と制約事項は次のとおりです。

- TAP アグリゲーション:
	- •すべての Cisco Nexus 9300 シリーズ スイッチおよび 3164Q、31128PQ、3232C と 3264Q スイッチでサポートされます。
	- 100G ポートでサポートされます。
	- スイッチ ポートおよび入力方向でのみサポートされます。
	- Cisco Nexus 9200、9300、および 9300-EX シリーズ スイッチの UDF ベースの一致で IPv4 ACL をサポートします。
	- Cisco Nexus 9300-FX、9300-FX2、9300-FX3、9300-GX、9300-GX2、9500-EX、および 9500-FX プラットフォーム スイッチでサポートされます。
	- サポートされるリダイレクト ポートの最大数は 32 インターフェイスです。
- Cisco NX-OS リリース 9.2(1) 以降、MPLS タグに基づく TAP アグリゲーション フィルタ は、次の Cisco Nexus プラットフォーム スイッチでサポートされています。
	- 9700-EX および 9700-FX ライン カードを搭載した Cisco Nexus 9000 プラットフォーム スイッチ。
	- Cisco Nexus 9200 プラットフォーム スイッチ。
	- Cisco Nexus 9300 プラットフォーム スイッチ。
	- Cisco Nexus 9500 スイッチ。
- 次のCisco Nexusシリーズスイッチ、ラインカードおよびファブリックモジュールでは、 MPLS タグでの TAP アグリゲーション フィルタはサポートされていません。

表 **<sup>1</sup> : Cisco Nexus 9000** シリーズ スイッチ

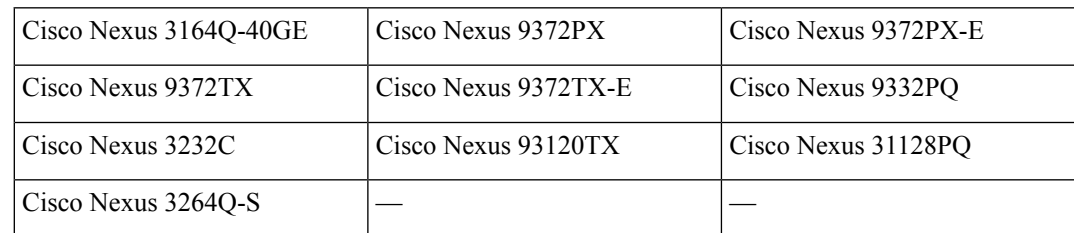

表 **2 : Cisco Nexus 9500** シリーズ ラインカードおよびファブリック モジュール

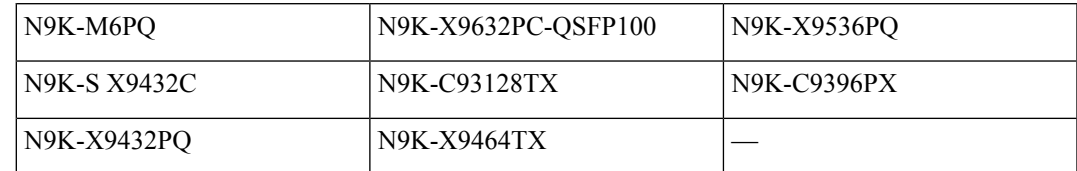

- Cisco Nexus 9700-EX および 9700-FX ライン カードは、IPv4、IPv6、および MAC ACL に よる TAP アグリゲーションをサポートします。
- レイヤ 2 インターフェイスのみが TAP アグリゲーション ポリシーをサポートします。レ イヤ3インターフェイスにポリシーを設定できますが、そのポリシーは機能しなくなりま す。
- •リダイレクト ポートは、送信元(TAP)ポートと同じ VLAN の一部である必要がありま す。
- 各ルールは、1 つの固有の一致基準とのみ関連付ける必要があります。
- TAP アグリゲーション ポリシー用インターフェイスのリストを入力する場合は、スペー スではなくカンマでエントリを区切る必要があります。たとえば、port-channel50、 ethernet1/12、port-channel20 などです。
- ポリシーにターゲット インターフェイスを指定する場合、簡略版ではなく、完全なイン ターフェイスタイプを入力する必要があります。たとえば、**eth1/1**の代わりに**ethernet1/1** を入力し、**po50** の代わりに **port-channel50** を入力します。
- *tcp-option-length* と *VLAN ID* フィルタを同時に使用する HTTP 要求はサポートされていま せん。両方のフィルタを同時に設定すると、ACEに対するトラフィック照合が機能しない 場合があります。
- Cisco NX-OS リリース 10.2(1)F 以降では、TAP アグリゲーション機能はライセンスによる もので、関連する CLI を構成する前に、機能の TAP アグリゲーションを構成する必要が あります。ただし、TAPアグリゲーションに依存するCLIの使用が以前の設定で見つかっ た場合、この機能は sysmgr の ISSU インフラ変換フェーズ中に自動生成されます。この機 能は、すべての Cisco Nexus 9000 シリーズ スイッチでサポートされています。ライセンス の詳細については、 『ポリシー ガイドを使用する *Cisco Nexus 9000 NX-OS* スマート ライ センシング』を参照してください。
- Cisco NX-OS リリース 10.2(2)F 以降では、L2 インターフェイスに TapAgg ACL をアタッチ する前に、**mode tap-aggregation** コマンドを設定するようにしてください。
- まだ設定されていないポート チャネルへのリダイレクトを使用して ACL エントリを設定 する場合、ユーザーは指定されたポートチャネルを後で設定するように注意する必要があ ります。
- Cisco NX-OS リリース 10.3(1)F 以降、選択的な Q-in-Q トランク モードのインターフェイ スでは、プロバイダー VLAN タギングが Cisco Nexus 9300-GX、N9K-C9504-FM-G、およ び N9K- C9508-FM-G スイッチおよび N9K-X9716D-GX ライン カードでサポートされてい ますが、以下の制限があります。
	- VXLAN が有効になっている場合、この機能はサポートされません。
	- システム レベル全体で最大 7000 の外部 VXLAN レイト エントリ、およびポートごと に 4000 のエントリを持つことができます。
- 入力インターフェイスで二重 VLAN タグを許可するには、次のように **switchport trunk allow-multi-tag** コマンドを正しく構成する必要があります。
- Cisco Nexus 9300-FX2 スイッチでは、NDB が構成されている場合に限りこのコマンド を使用する必要があります。
- Cisco Nexus 9300-GX/GX2 スイッチでは、NDB が構成されている場合でもこのコマン ドは必要ありません。

## **MPLS** ストリッピングについて

Cisco Nexus 9000 シリーズ スイッチの入力ポートは、さまざまなマルチプロトコル ラベル ス イッチング (MPLS) パケット タイプを受信します。MPLS ネットワークの各データ パケット には、1 つ以上のラベル ヘッダーがあります。これらのパケットはリダイレクト アクセス コ ントロール リスト(ACL)に基づいてリダイレクトされます。

ラベルは、Forwarding EquivalenceClass(FEC)を特定するために使用される短い4バイトの固 定長のローカルで有効な識別子です。特定のパケットに設定されているラベルは、そのパケッ トが割り当てられている FEC を表します。次のコンポーネントがあります。

- Label:ラベルの値(非構造化)、20 ビット
- Exp:試験的使用、3 ビット、現在、サービス クラス(CoS)フィールドとして使用
- S:スタックの一番下、1 ビット
- TTL:存続可能時間、8 ビット

標準のネットワーク モニタリング ツールでは、MPLS トラフィックのモニタリングと分析は できません。標準のネットワーク監視ツールでMPLSトラフィックを監視できるようにするに は、MPLS ストリップ機能を有効にする必要があります。この機能は、トラフィックの MPLS ラベル ヘッダーを取り除き、トラフィックをモニタリング デバイスにリダイレクトします。

### **MPLS** ストリッピングに関する注意事項と制限事項

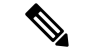

スケールの情報については、リリース特定の『*Cisco Nexus 9000 Series NX-OS Verified Scalability Guide*』を参照してください。 (注)

MPLS ストリッピングに関する注意事項と制約事項は次のとおりです。

- Cisco Nexus 9700-EX および 9700-FX ライン カードは、MPLS ストリッピングをサポート していません。
- Cisco NX-OS リリース 10.2(1)F 以降、すべてのタップ アグリゲーションおよびストリッピ ング機能に対して機能タップ アグリゲーションを有効にする必要があります。
- MPLS ストリッピングを有効にする前に、すべてのレイヤ 3 および vPC 機能を無効にしま す。
- スタティック MPLS、MPLS セグメント ルーティング、および MPLS ストリッピングを同 時に有効にすることはできません。
- MPLS ストリッピングに関係する入力インターフェイスで、TAP 集約が有効になっている 必要があります。
- 目的の宛先にパケットを転送するためには、入力インターフェイスのリダイレクト アク ションを使用してタップ アグリゲーション ACL を設定する必要があります。
- MPLS ストリップ後、SMAC はスイッチ mac (**show vdc**) に変更され、DMAC は **00:00:00:ab:cd:ef** に設定されます。
- 削除されたパケットが出力される出力インターフェイスは、許可 VLAN としての VLAN 1が存在するインターフェイスである必要があります。出力インターフェイスは、デフォ ルトですべての VLAN が許可されるトランクとして設定することを推奨します。
- ストリッピングは IP PACL に基づいており、ストリッピングに MAC-ACL を使用するこ とはできません。
- MPLS ストリッピングは、IPv4 トラフィックに対してのみサポートされます。
- MPLS ストリッピング パケットの場合、ポートチャネル ロード バランシングがサポート されます。
- レイヤ 3 ヘッダー ベースのハッシュおよびレイヤ 4 ヘッダー ベースのハッシュはサポー トされていますが、レイヤ 2 ヘッダー ベースのハッシュはサポートされていません。
- MPLS ストリッピング中、着信 VLAN は維持されません。
- Cisco Nexus 9200、9300-EX、および9300-FX プラットフォーム スイッチは、リダイレクト ポートから送信されるパケットへの VLAN のタギングをサポートします。入力/出力ポー トは、イーサネットまたはポート チャネルのいずれかです。VLAN タグは、着信ポート 設定から取得されます。入力インターフェイスの新しいACLを、インターフェイスVLAN 値とは異なる VLAN 値に関連付けないでください。
- 一意のリダイレクト ポート リストを持つすべての ACE(特定の VLAN に関連付けられた ACL の下で)に対して、ハードウェア エントリを割り当てます。現在の ACE 数のハード ウェア制限は 50 で、50 を超える ACE を設定することはできません。
- MPLS ストリップは、MPLS ラベル スタックのレイヤ 3 パケットでのみサポートされま す。
- Cisco NX-OS Release 10.2(2)F 以降では、IPv6 は Cisco Nexus 9300-EX プラットフォーム ス イッチでのみサポートされます。ただし、VPLSストリップおよび制御ワードパケットス トリップはサポートされていません。
- Cisco NX-OS リリース 10.2(3)F 以降、OFM ベースの MPLS ストリッピングが追加されて います。新しい OFM ベースの MPLS ストリッピングと従来の実装は共存できません。詳 細については、Nexus Data Broker のヘッダ [ストリッピング機能の構成](cisco-nexus-9000-series-nx-os-system-management-configuration-guide-release-104x_chapter32.pdf#nameddest=unique_591) の OFM ベースの MPLS ヘッダー ストリップのセクションを参照してください。

• 新しい OFM ベースの MPLS ストリッピング機能は、展開で MPLS ストリッピングと、 VXLAN、iVXLAN、GRE、ERSPAN ヘッダーなどの他のタイプのヘッダー ストリッピン グとの共存が必要な場合にのみ使用します。

他のストリッピング機能との共存が必要ない場合、既存のMPLSストリッピング機能は、 MPLS ストリッピングを引き続きサポートします。

• Cisco NX-OS Release 10.3 (2) F 以降では、EoMPLS ラベル ストリッピングは Cisco Nexus 9300-FX ToR スイッチでもサポートされます。

## **TAP** アグリゲーションの設定

### ライン カードの **TAP** 集約のイネーブル化

Cisco NX-OS リリース 7.0(3)I7(2) 以降では、9700-EX および 9700-FX ライン カードを備えた Cisco Nexus 9500 プラットフォーム スイッチの TAP 集約を有効にできます。

### 手順の概要

- **1. configure terminal**
- **2.** [**no**] **hardware acl tap-agg**
- **3.** (任意) **copy running-config startup-config**

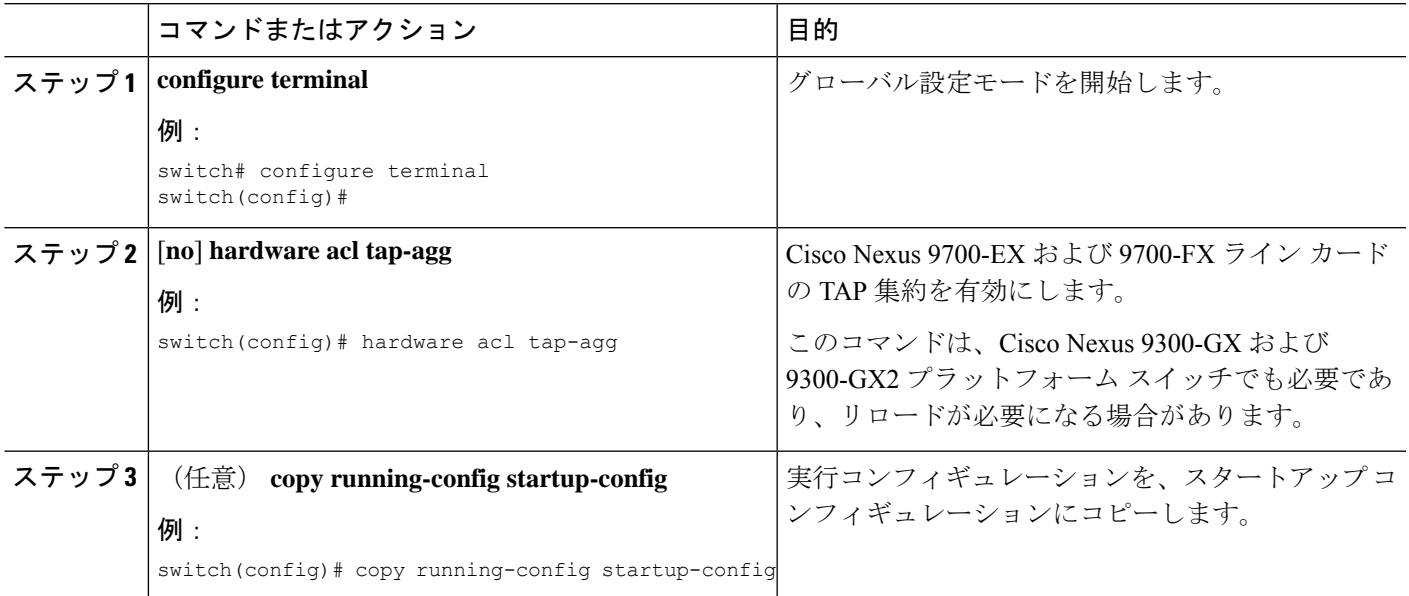

### **TAP** 集約ポリシーの設定

IP アクセス コントロール リスト(ACL)または MAC ACL で、TAP アグリゲーション ポリ シーを設定できます。

### 始める前に

IPv4 ポート ACL または MAC ポート ACL 用の ACL TCAM のリージョン サイズは、**hardware access-list tcam region**{*ifacl* | *mac-ifacl*} コマンドを使用して設定する必要があります。**hardware access-list team region ipv6-ifcal** コマンドを使用して、IPv6 ポート ACL の ACL TCAM リージョ ン サイズを設定します。

詳細については、『Cisco Nexus 9000 シリーズ NX-OS [セキュリティの設定ガイド』](http://www.cisco.com/c/en/us/td/docs/switches/datacenter/nexus9000/sw/7-x/security/configuration/guide/b_Cisco_Nexus_9000_Series_NX-OS_Security_Configuration_Guide_7x.html) の「ACL TCAM リージョン サイズの設定」を参照してください。

デフォルトでは、ifacl と mac-ifacl の両方の領域サイズはゼロです。TAP 集約をサポートする には、ifacl または mac-ifacl リージョンに十分なエントリを割り当てる必要があります。 (注)

#### 手順の概要

- **1. configure terminal**
- **2. feature tap-aggregation**
- **3.** 次のいずれかのコマンドを入力します。
	- **ip access-list** *access-list-name*
	- **mac access-list** *access-list-name*
- **4.** (任意) **statistics per-entry**
- **5.** [**no**] **permit** *protocol source destination* **redirect** *interfaces*
- **6.** (任意) 次のいずれかのコマンドを入力します。
	- **show ip access-lists** [*access-list-name*]
	- **show mac access-lists** [*access-list-name*]
- **7.** (任意) **copy running-config startup-config**

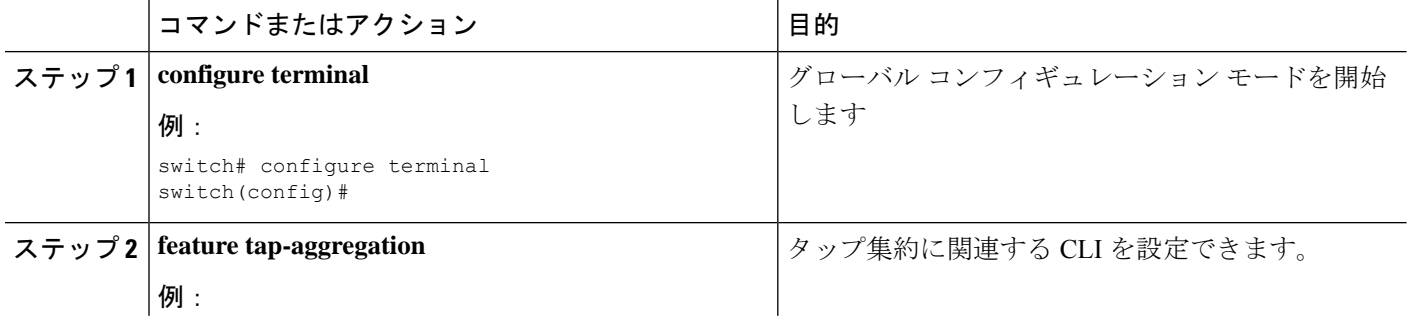

 $\mathbf I$ 

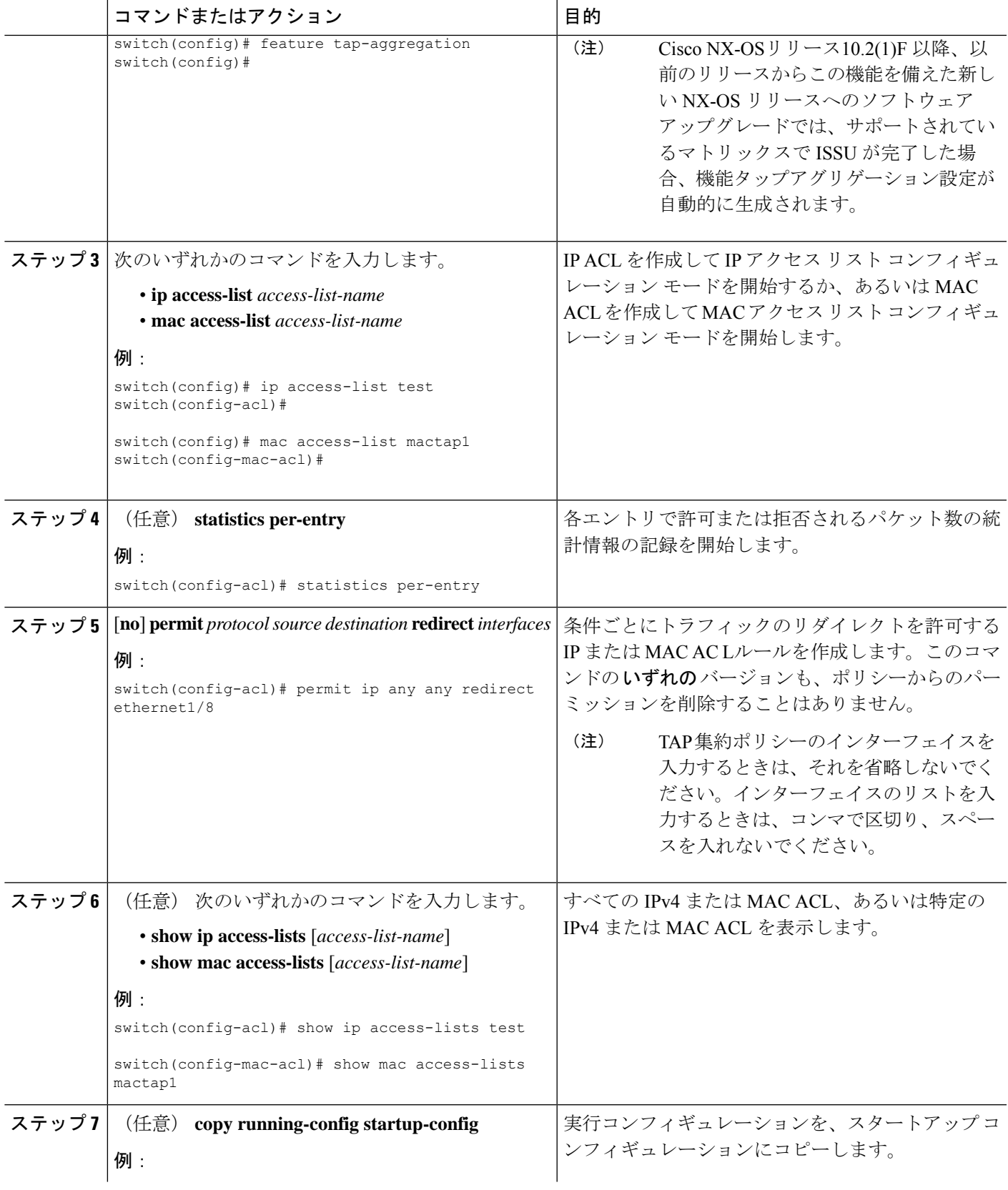

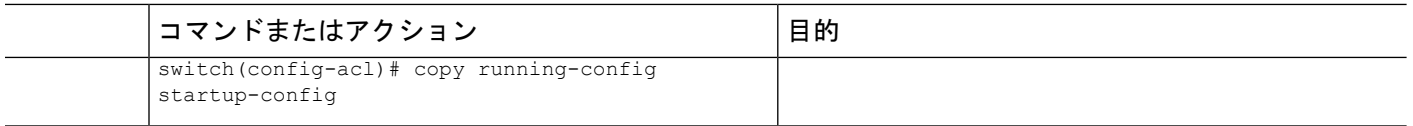

## **TAP** アグリゲーション ポリシーのインターフェイスへのアタッチ

TAP アグリゲーションで設定された ACL をレイヤ 2 インターフェイスに適用できます。

#### 手順の概要

- **1. configure terminal**
- **2. interface** *type slot/port*
- **3. switchport**
- **4.** 次のいずれかのコマンドを入力します。

• [**no**] **ip port access-group** *access-list-name* **in**

• [**no**] **mac port access-group** *access-list-name* **in**

**5.** (任意) **copy running-config startup-config**

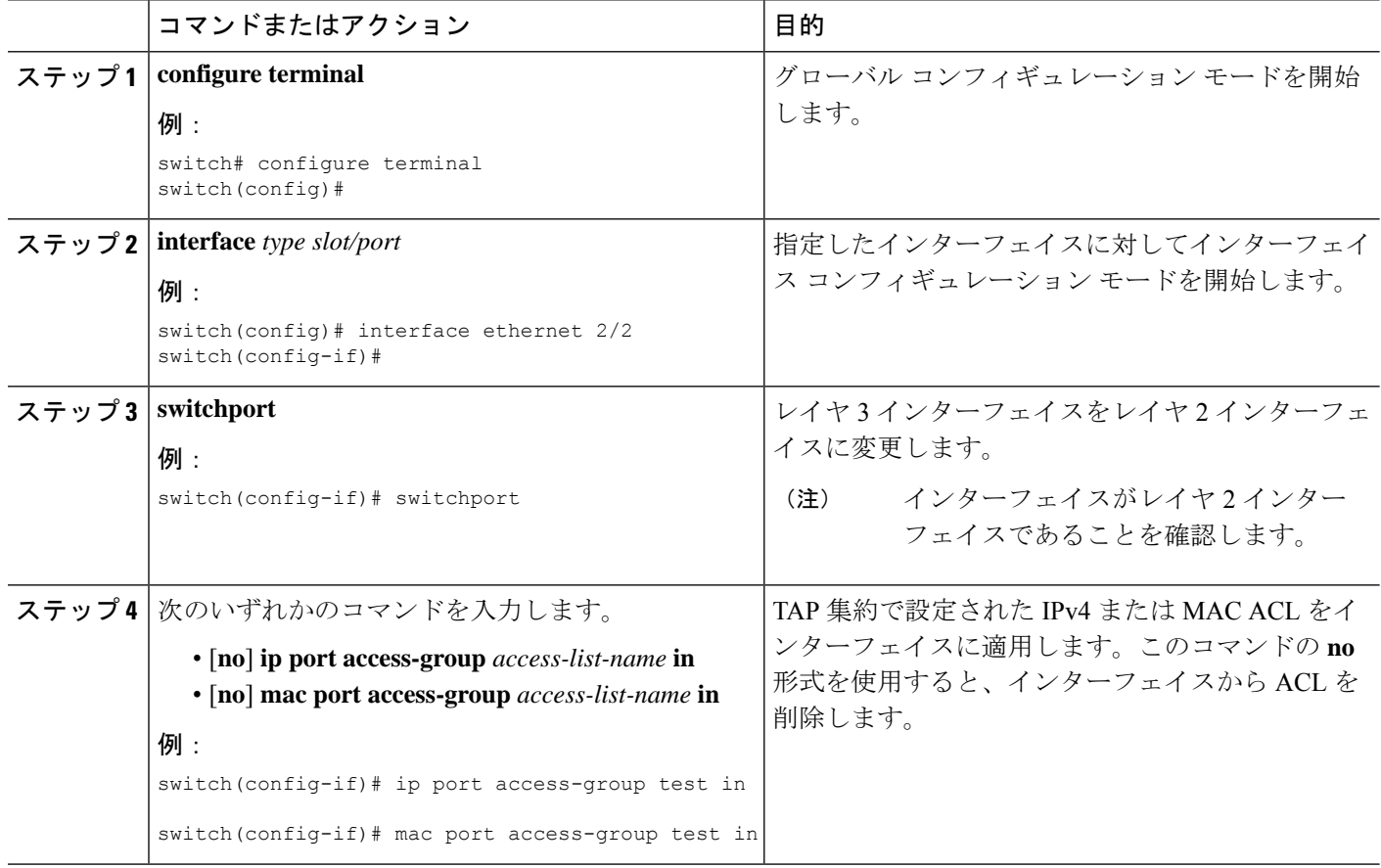

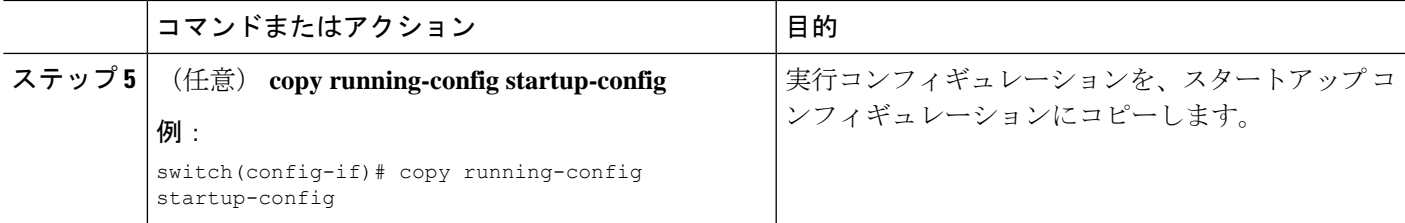

### プロバイダー **VLAN** で選択的 **Q-in-Q** を構成する

#### 始める前に

プロバイダー VLAN を設定する必要があります。

#### 手順の概要

- **1. configure terminal**
- **2. interface**  $[$  $\{\n\vee\}$  $\vee$  $\neq$  $\vee$  $\neq$
- **3. switchport**
- **4. switchport mode trunk**
- **5.** 次のいずれかのコマンドを入力します。
	- **switchport vlan mapping** *[vlan-id* 範囲(*vlan-id-range*)*]***dot1q-tunnel** *[*外部 *vlan-id* (*outer vlan-id*)*]*
		- switchport vlan mapping all dot1q-tunnel [外部 *vlan-id* (*outer vlan-id*) *]*
- **6. switchport trunk allowed vlan** *vlan\_list*
- **7.** 次のいずれかのコマンドを入力します。
	- [**no**] **ip port access-group** *access-list-name* **in**
	- [**no**] **mac port access-group** *access-list-name* **in**
- **8.** (任意) **mode tap-aggregation**
- **9.** (任意) **copy running-config startup-config**
- **10.** switch(config-if)# **exit**
- **11.** (任意) switch(config-if)# **show interfaces** *interface-id* **vlan mapping**

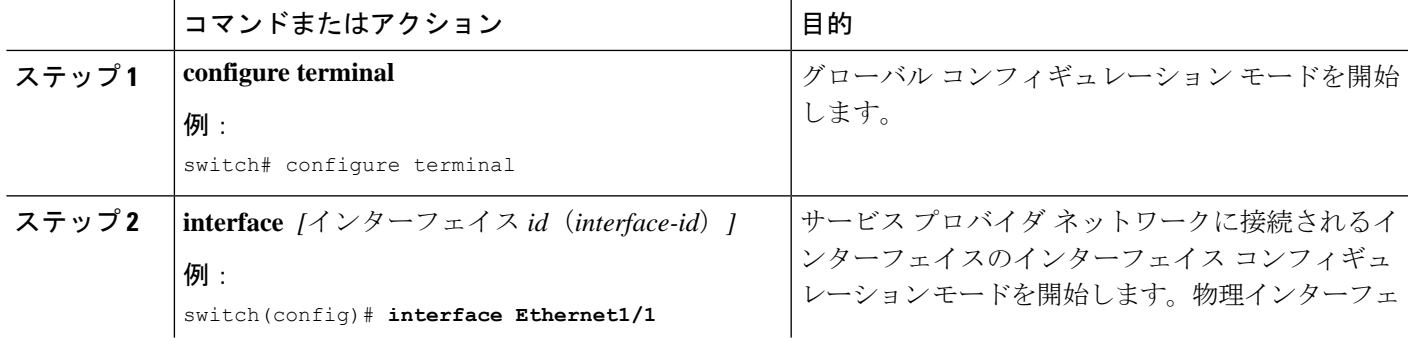

 $\overline{\phantom{a}}$ 

I

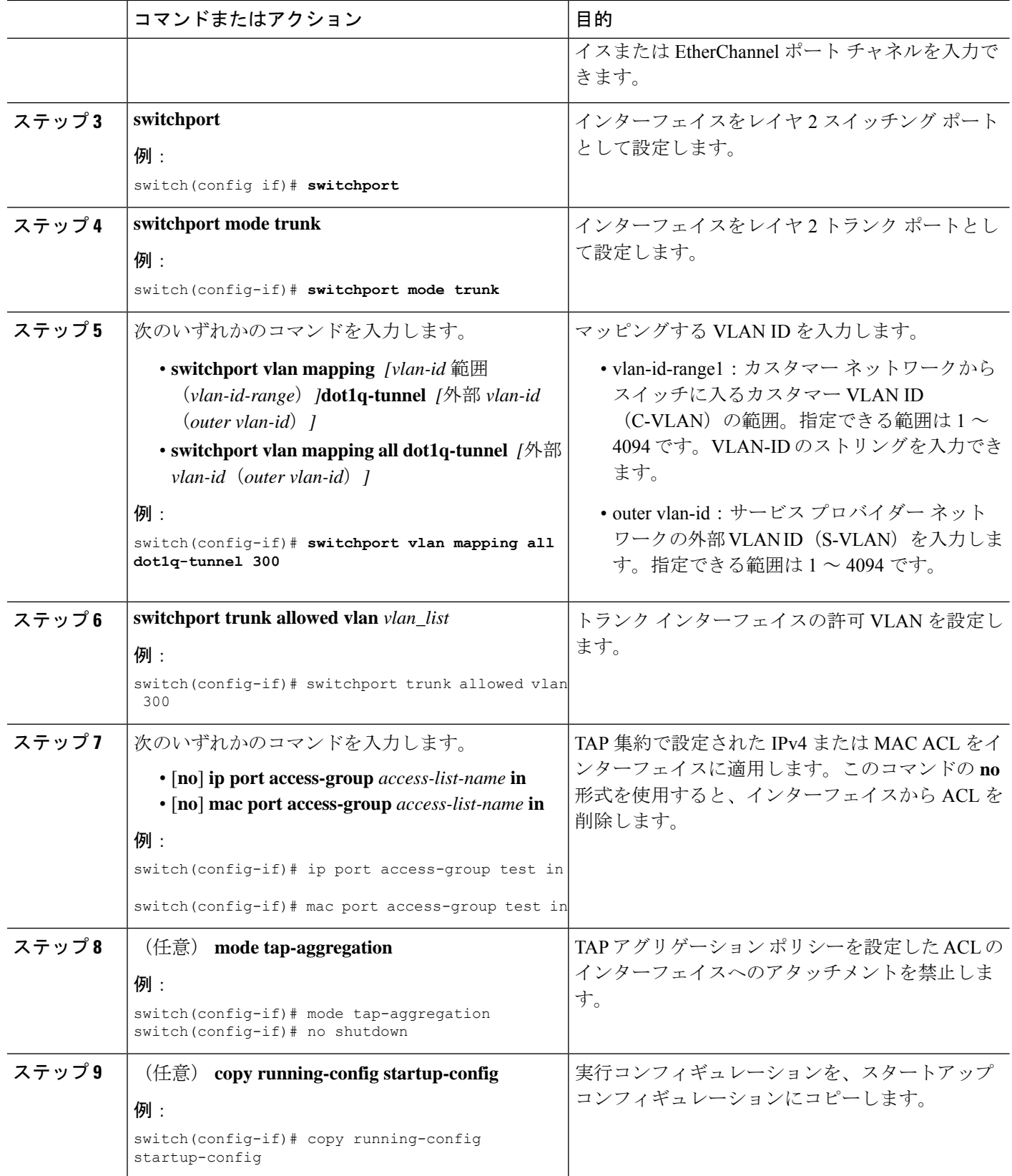

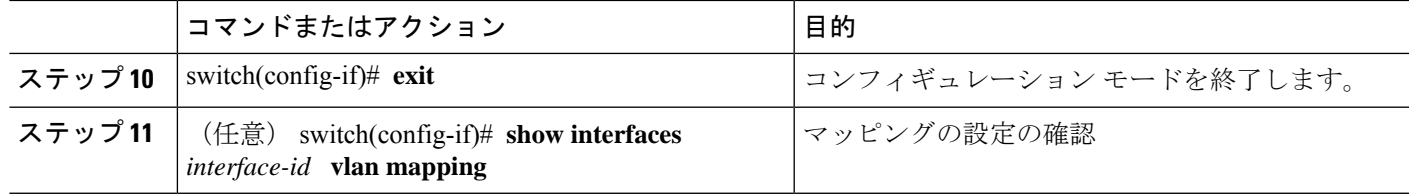

## **TAP** アグリゲーションの設定の確認

TAP アグリゲーションの設定情報を表示するには、次のいずれかの作業を行います。

| コマンド | 目的                                                                            |
|------|-------------------------------------------------------------------------------|
|      | show ip access-lists [access-list-name]   すべての IPv4 ACL または特定の IPv4 ACL を表示しま |
|      | show ip access-lists [access-list-name]   すべての MAC ACL または特定の MAC ACL を表示しま   |

## **TAP** アグリゲーションの設定例

次に、IPv4 ACL で TAP アグリゲーション ポリシーを設定する例を示します。

```
switch# configure terminal
switch(config)# feature tap-aggregation
switch(config)# ip access-list test
switch(config-acl)# 10 deny ip 100.1.1/24 any
switch(config-acl)# 20 permit tcp any eq www any redirect port-channel4
switch(config-acl)# 30 permit ip any any redirect
Ethernet1/1,Ethernet1/2,port-channel7,port-channel8,Ethernet1/12,Ethernet1/13
switch(config-acl)# show ip access-lists test
IP access list test
        10 deny ip 100.1.1/24 any
        20 permit tcp any eq www any redirect port-channel4
        30 permit ip any any redirect
Ethernet1/1,Ethernet1/2,port-channel7,port-channel8,Ethernet1/12,Ethernet1/13
```
次に、MAC ACL で TAP アグリゲーション ポリシーを設定する例を示します。

```
switch# configure terminal
switch(config)# feature tap-aggregation
switch(config)# mac access-list mactap1
switch(config-mac-acl)# 10 permit any any 0x86dd redirect port-channel1
switch(config-mac-acl)# show mac access-lists mactap1
MAC access list mactap1
        10 permit any any 0x86dd redirect port-channel1
```
次に、TAP アグリゲーション ポリシーをレイヤ 2 インターフェイスにアタッチする例を示し ます。

```
switch# configure terminal
switch(config)# interface ethernet 1/2
switch(config-if)# ip port access-group test in
switch(config-if)#
```
## **MPLS** ストリッピングの設定

### **MPLS** ストリッピングの有効化

MPLS ストリッピングをグローバルに有効にできます。

### 始める前に

MPLS ストリッピングを有効にする前に、すべてのレイヤ 3 および vPC 機能を無効にします。

**mode tap-aggregation** コマンドを使用して、TAP アグリゲーション ポリシーを含む ACL をレ イヤ 2 インターフェイスまたはポート チャネルにアタッチします。詳細については、TAP ア グリゲーション ポリシーのインターフェイスへのアタッチ (10 ページ)を参照してくださ い。

### 手順の概要

- **1. configure terminal**
- **2.** [**no**] **mpls strip**
- **3.** [**no**] **mpls strip mode dot1q**
- **4. copy running-config startup-config**

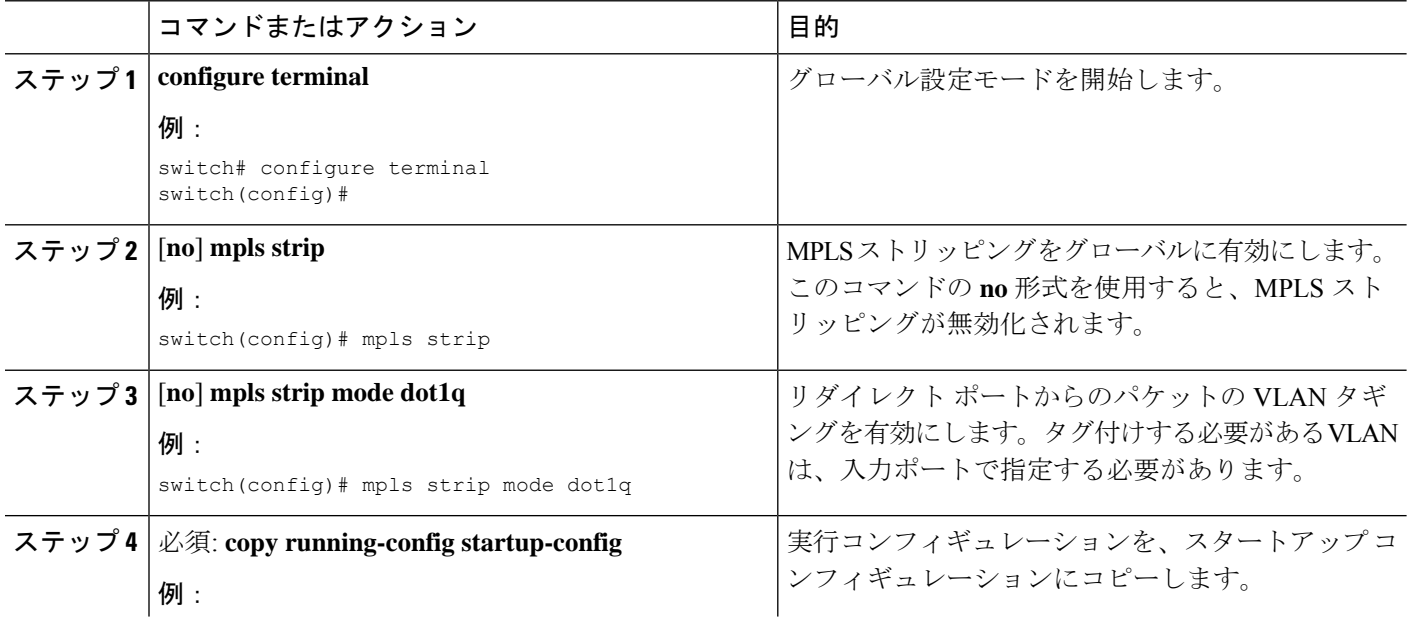

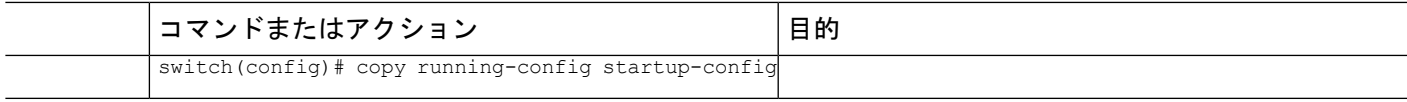

### **VLAN** タグの着信ポートの設定

VLAN タグは、着信ポート設定から取得されます。入力/出力ポートは、イーサネットまたは ポート チャネルのいずれかです。

### 手順の概要

- **1. configure terminal**
- **2. interface** *type slot/port*
- **3. switchport**
- **4.** 次のいずれかのコマンドを入力します。
	- [**no**] **ip port access-group** *access-list-name* **in**
	- [**no**] **mac port access-group** *access-list-name* **in**
- **5.** 次のいずれかのコマンドを入力します。
	- [**no**] **ip port access-group** *access-list-name* **in**
	- [**no**] **mac port access-group** *access-list-name* **in**
- **6.** (任意) **copy running-config startup-config**

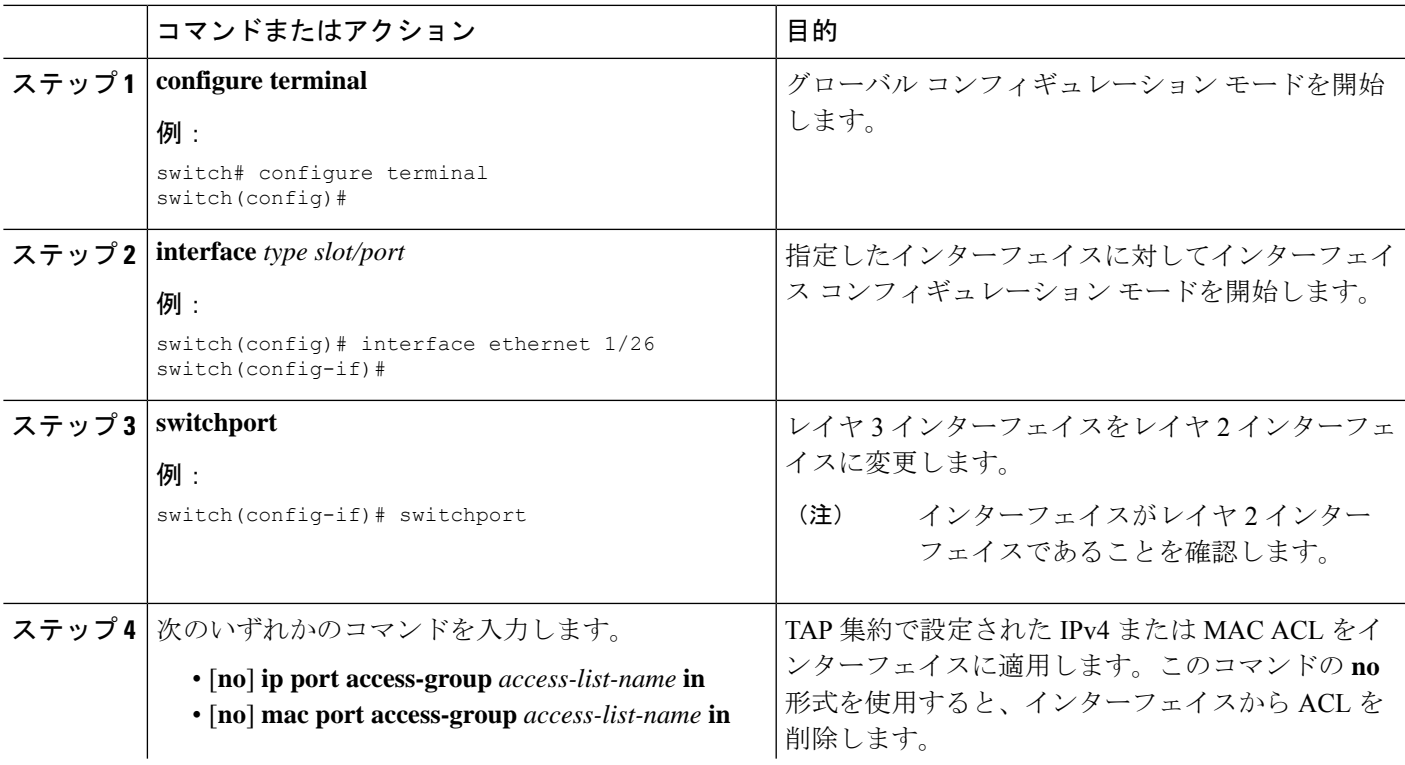

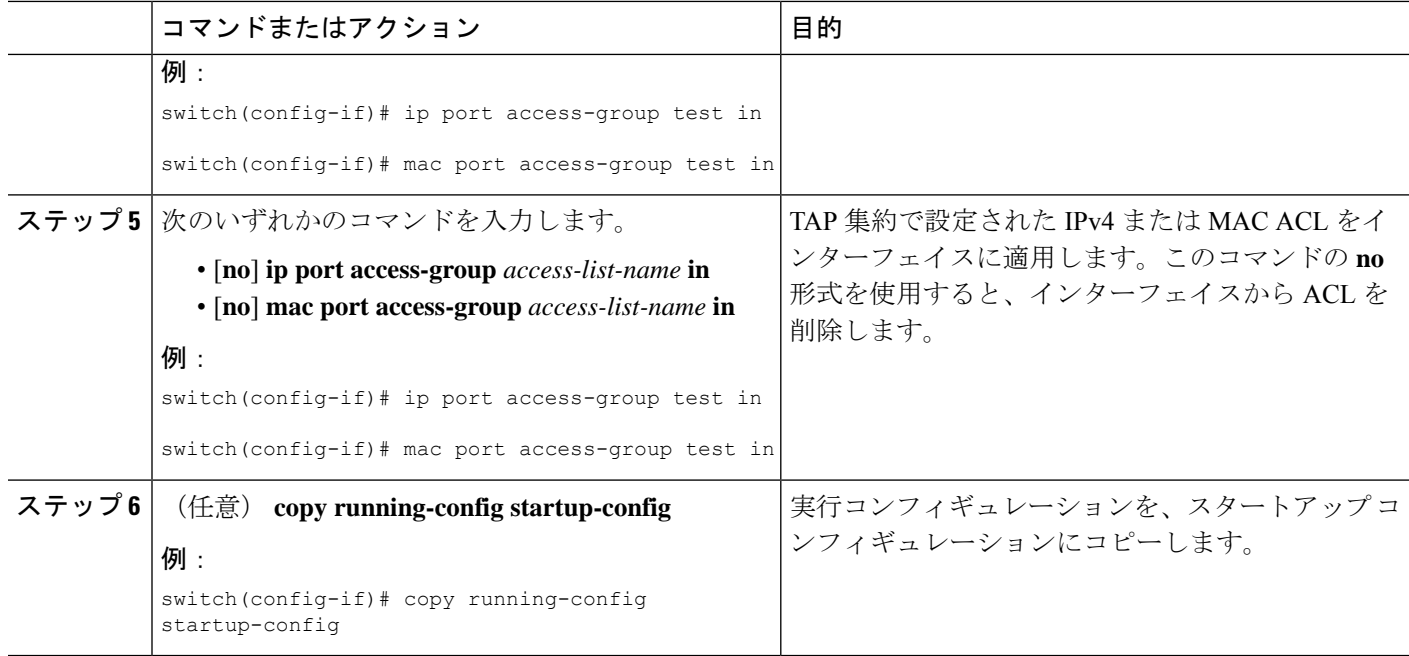

### **MPLS** ラベルの追加と削除

デバイスは、フレームが TAP インターフェイスで不明なラベルを受信するたびにラベルを動 的に学習できます。また、スタティック MPLS ラベルを追加または削除できます。

#### 始める前に

TAPアグリゲーションポリシーを設定してインターフェイスへアタッチする詳細については、 『*Cisco Nexus 9000 Series NX-OS System Management Configuration Guide*』を参照してください。

目的の宛先にパケットを転送するためには、入力インターフェイスのリダイレクトアクション を使用してタップ アグリゲーション ACL を設定する必要があります。

### 手順の概要

- **1. configure terminal**
- **2. mpls strip label** ラベル
- **3.** (任意) **copy running-config startup-config**

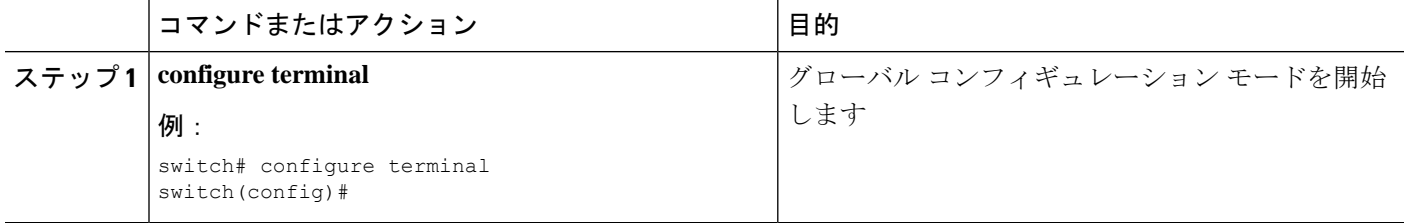

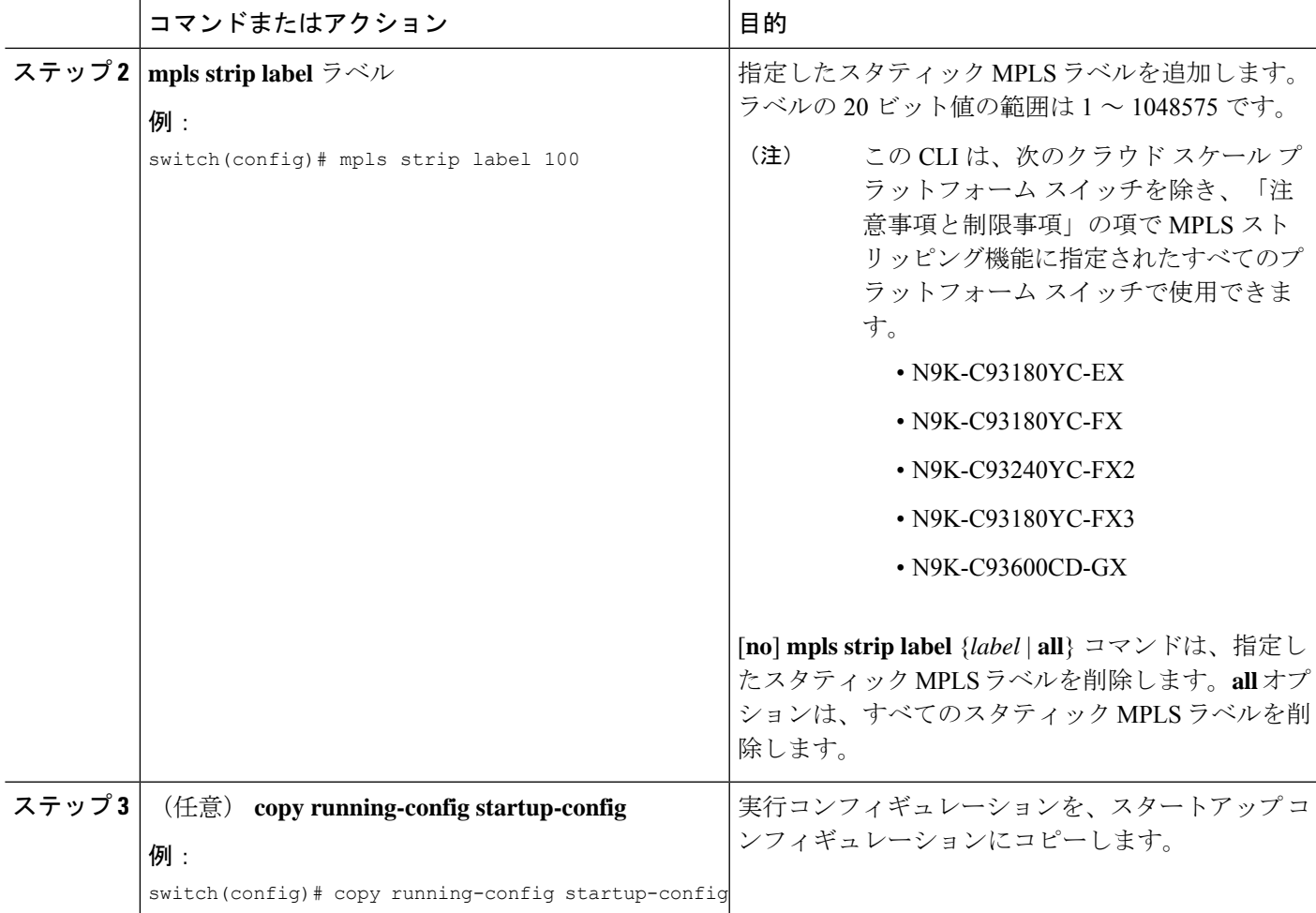

## 宛先 **MAC** アドレスの設定

削除された出力フレームの宛先 MAC アドレスを設定できます。

手順の概要

- **1. configure terminal**
- **2. mpls strip dest-mac** *mac-address*
- **3.** (任意) **copy running-config startup-config**

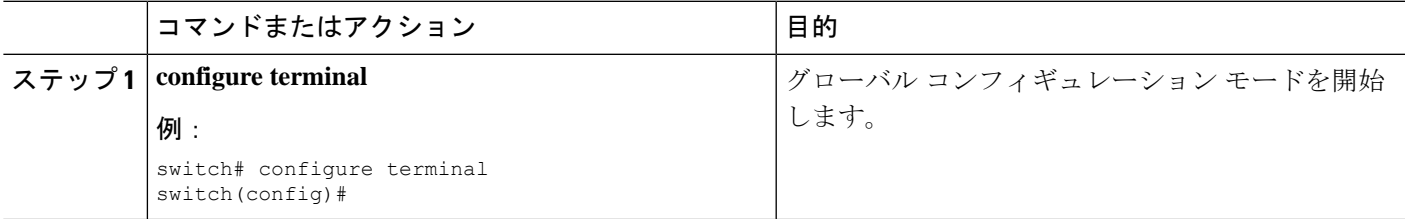

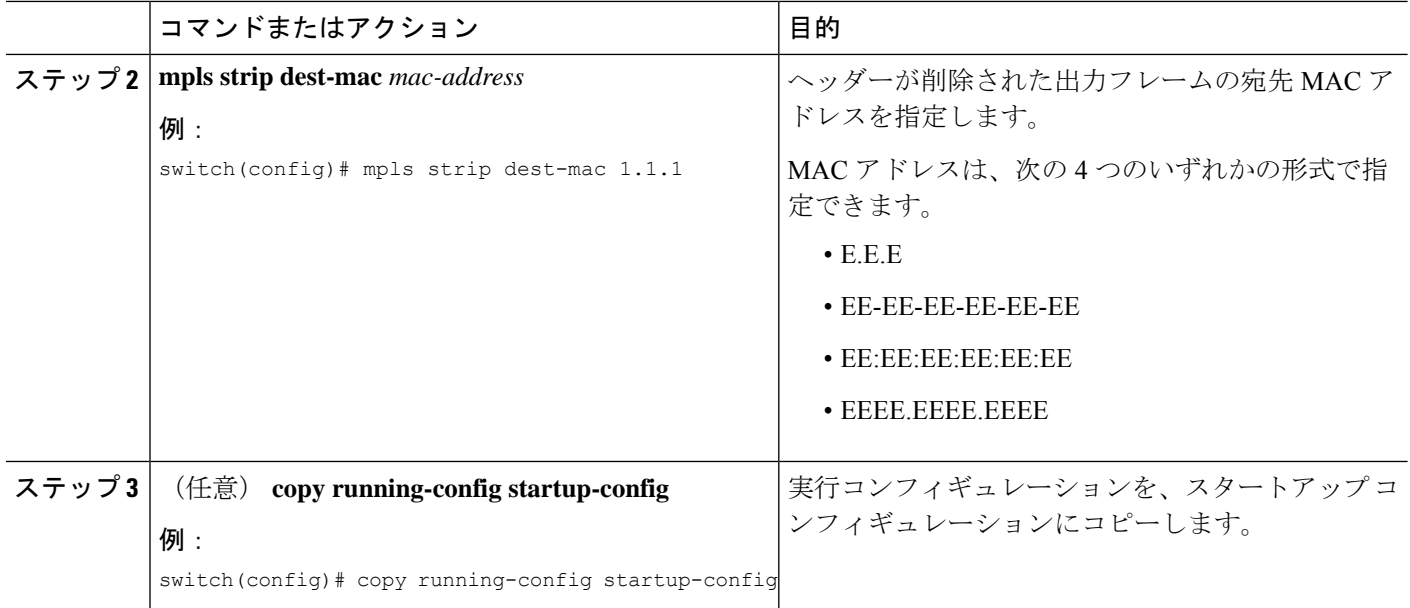

## **MPLS** ラベル エージングの設定

使用されていないダイナミック MPLS ラベルがエージ アウトする時間を定義できます。

### 手順の概要

- **1. configure terminal**
- **2. mpls strip label-age** 経過期間
- **3.** (任意) **copy running-config startup-config**

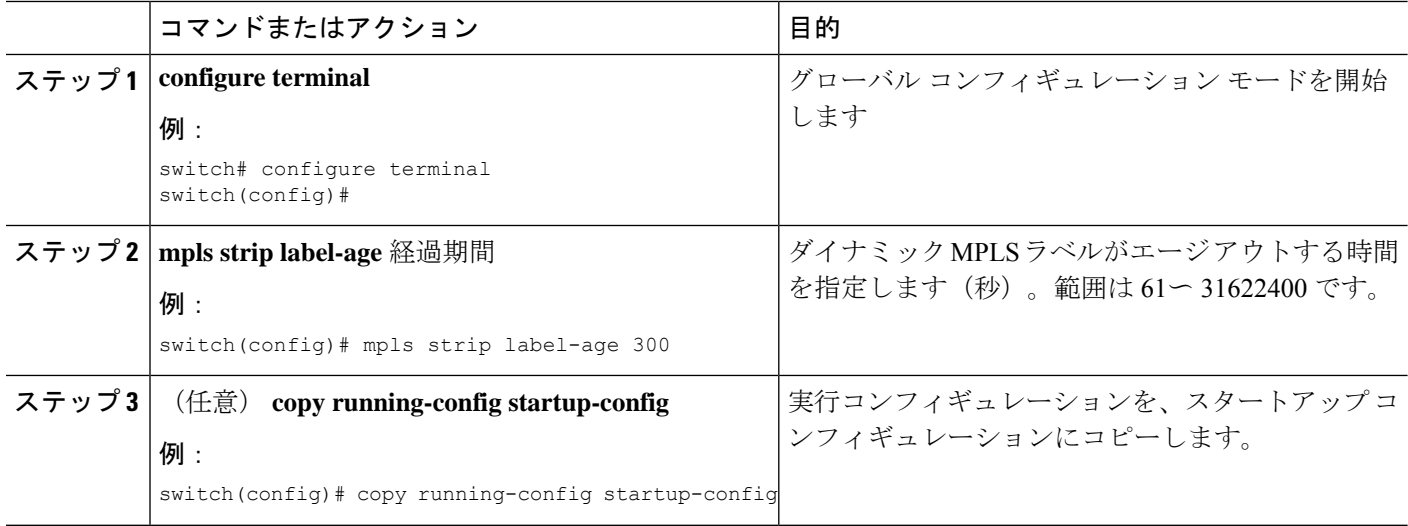

## **MPLS** ストリッピング設定の確認

MPLS ストリッピングの設定を表示するには、次のいずれかの作業を行います。

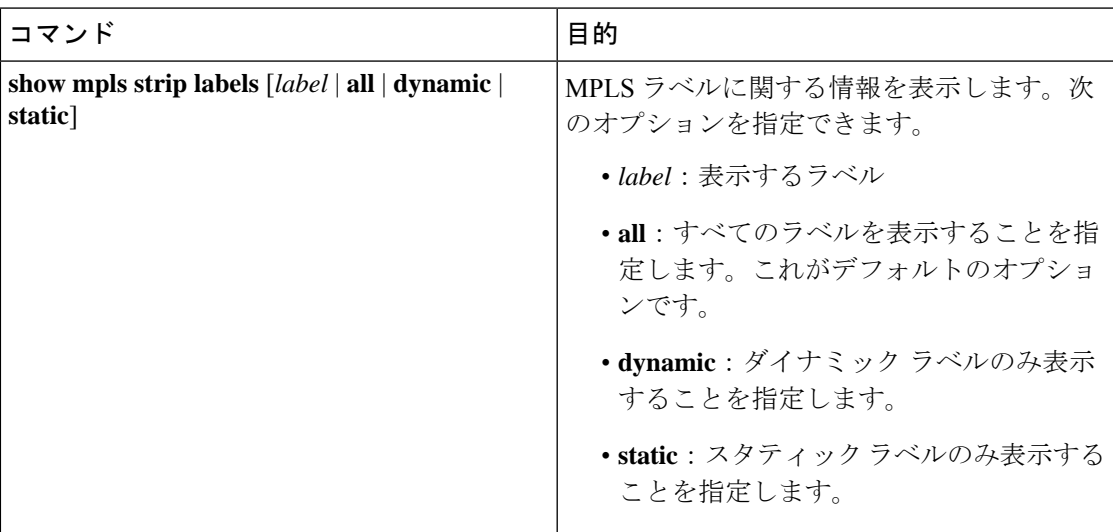

次に、すべての MPLS ラベルを表示する例を示します。

```
switch# show mpls strip labels
MPLS Strip Labels:
  Total : 3005<br>Static : 5
  Static
Legend: * - Static Label
  Interface - where label was first learned
  Idle-Age - Seconds since last use
  SW-Counter- Packets received in Software
  HW-Counter- Packets switched in Hardware
--------------------------------------------------------------------------------
  Label Interface Idle-Age SW-Counter HW-Counter
--------------------------------------------------------------------------------
   4096 Eth1/53/1 15 1 210<br>4097 Eth1/53/1 15 1 210
   4097 Eth1/53/1 15 1 210
   4098 Eth1/53/1 15 1 210
   4099 Eth1/53/1 7 2 219
   4100 Eth1/53/1 7 2 219
   4101 Eth1/53/1 7 2 219<br>4102 Eth1/53/1 39 1 206
        Eth1/53/1
   4103 Eth1/53/1 39 1 206
   4104 Eth1/53/1 39 1 206
   4105 Eth1/53/1 1 1 217<br>4106 Eth1/53/1 1 1 217
   4106 Eth1/53/1 1 1 217
   4107 Eth1/53/1 1 1 217
   4108 Eth1/53/1 15 1 210
 * 25000 None <User> 39 1 206
 20000 None <User> 39 1
* 21000 None <User> 1 1 217
```
次に、スタティック MPLS ラベルのみ表示する例を示します。

switch(config)# **show mpls strip labels static** MPLS Strip Labels:

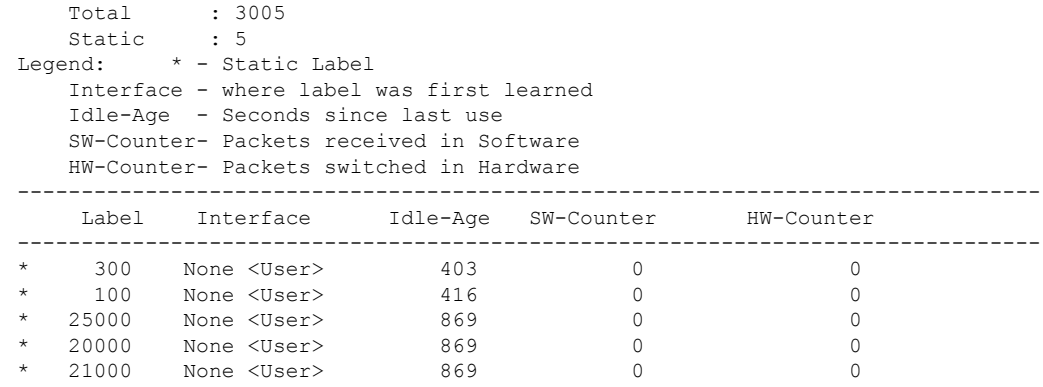

# **MPLS** ストリッピング カウンタおよびラベル エントリの クリア

MPLS ストリッピング カウンタとラベル エントリをクリアするには、次の作業を行います。

| コマンド                           | 目的                                         |
|--------------------------------|--------------------------------------------|
| clear mpls strip label dynamic | MPLS ラベル テーブルからダイナミック ラベ <br>ルエントリをクリアします。 |
| clear counters mpls strip      | すべての MPLS ストリッピング カウンタをク<br> リアします。        |

次に、すべての MPLS ストリッピング カウンタをクリアする例を示します。

```
switch# clear counters mpls strip
switch# show mpls strip labels
MPLS Strip Labels:
  Total : 15000
  Static : 2
Legend: * - Static Label
  Interface - where label was first learned
  Idle-Age - Seconds since last use
  SW-Counter- Packets received in Software
  HW-Counter- Packets switched in Hardware
--------------------------------------------------------------------------------
  Label Interface Idle-Age SW-Counter HW-Counter
--------------------------------------------------------------------------------
   4096 Eth1/44 15 0<br>8192 Eth1/44 17 0 0
   8192 Eth1/44 17 0 0
   12288 Eth1/44 15 0 0
  16384 Eth1/44 39 0 0<br>20480 Eth1/44 47 0 0
  20480 Eth1/44 47 0 0
  24576 Eth1/44 7 0<br>28672 Eth1/44 5 0 0
        Eth1/44
  36864 Eth1/44 7 0 0
  40960 Eth1/44 19 0 0
  45056 Eth1/44 9 0 0 0
  49152 Eth1/44 45 0<br>53248 Eth1/44 9 0 0
  53248 Eth1/44 9
```
## **MPLS** ストリッピングの設定例

次に、スタティック MPLS ラベルを追加する例を示します。

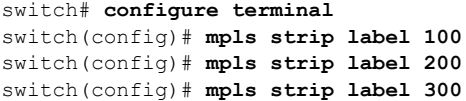

## その他の参考資料

### 関連資料

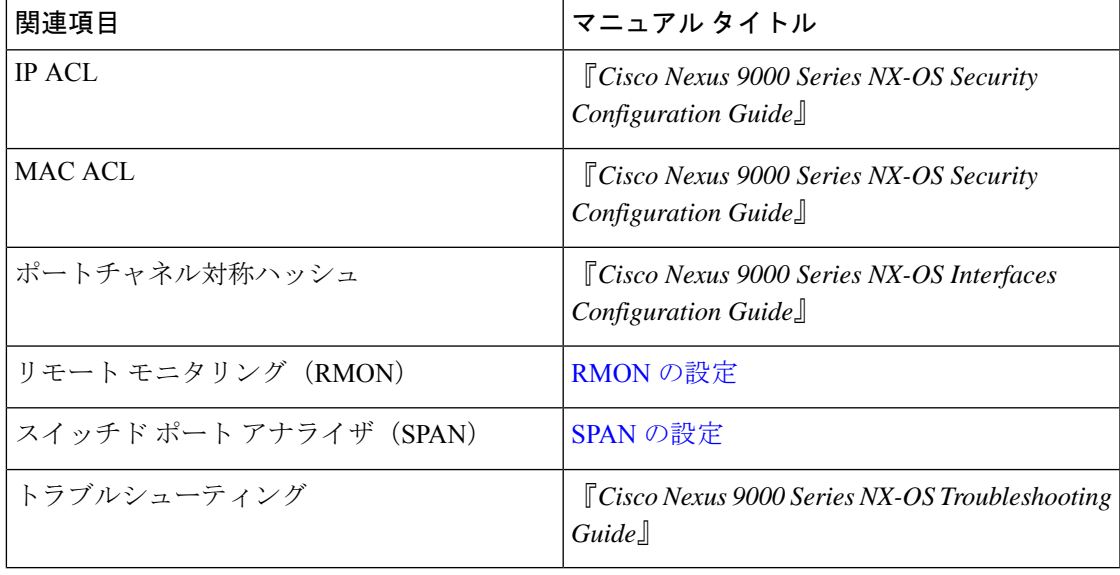

 $\mathbf{l}$ 

翻訳について

このドキュメントは、米国シスコ発行ドキュメントの参考和訳です。リンク情報につきましては 、日本語版掲載時点で、英語版にアップデートがあり、リンク先のページが移動/変更されている 場合がありますことをご了承ください。あくまでも参考和訳となりますので、正式な内容につい ては米国サイトのドキュメントを参照ください。